## How to find a dentist

Go to:

https://member.bluecrossma.com/fad

Then select 'Dental Blue PPO' in the network box.

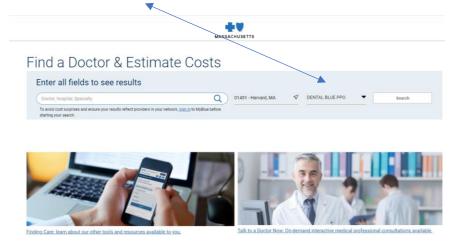

The select type of dentistry (General Dentistry, Pediatric Dentistry) in the provider field.

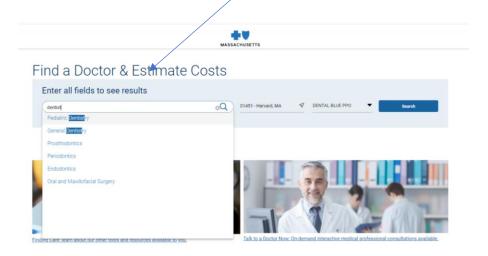

And enter your zip code of preference.